# **Preguntas Classroom- Alumnado**

La Consejería de Educación y Deporte de la Junta de Andalucía, tras un [convenio firmado](https://juntadeandalucia.es/organismos/educacionydeporte/consejeria/sobre-consejeria/funcionamiento/convenios/detalle/209930.html) con Google, creó el dominio **@g.educaand.es** para la gestión de cuentas Google WorkSpace (**Gmail, Classroom...**) para los centros educativos andaluces. En este documento voy a tratar de responder algunas de las preguntas sobre el tema.

## **¿Cómo sé yo cuál es mi cuenta y mi contraseña como alumno?**

Los alumnos **menores de edad** obtendrán su usuario y contraseña de acceso a Classroom o Gmail utilizando el **iPasen** de sus **padres**:

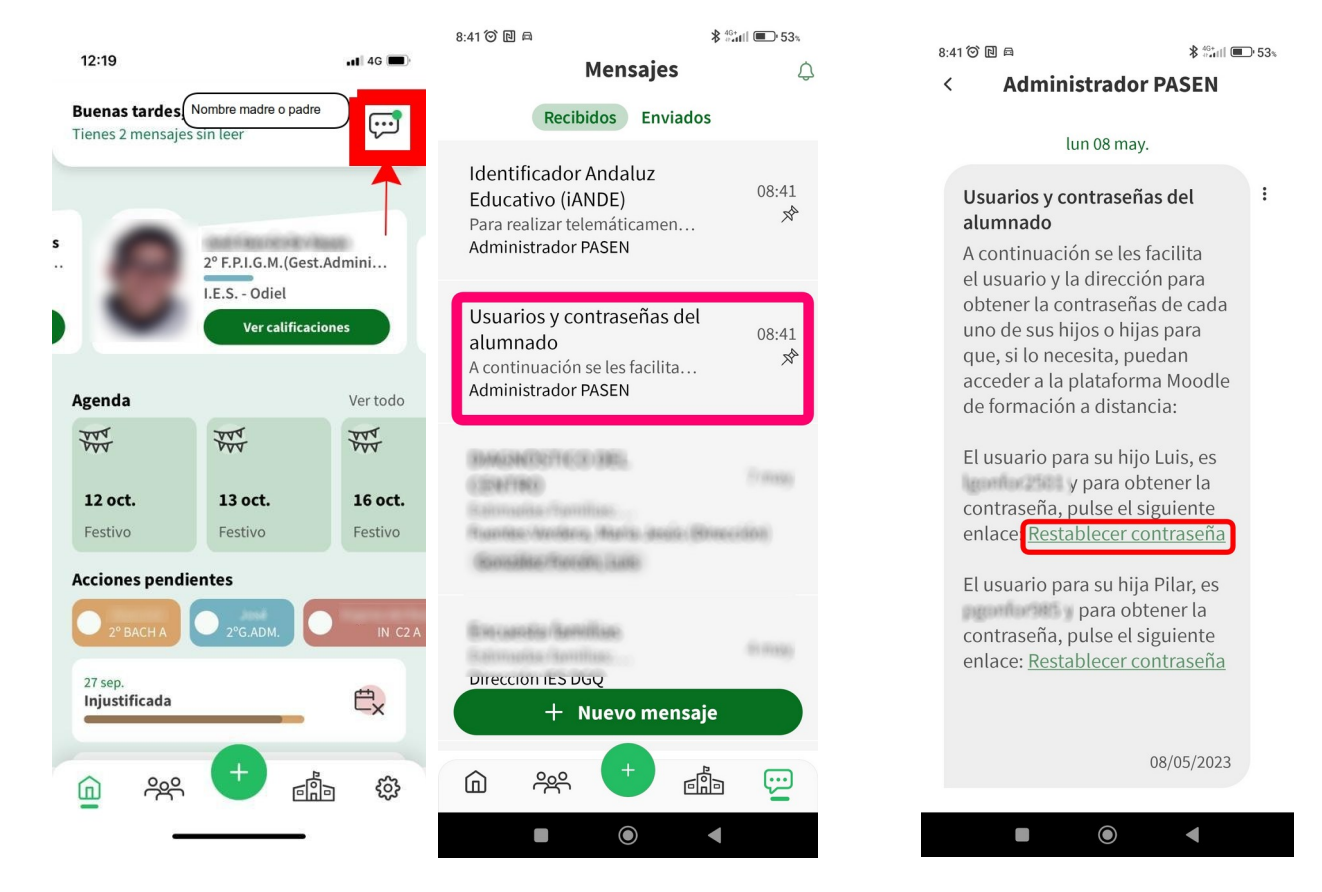

**1º** Abre la app Ipasen de tu madre o padre y pincha en el bocadillo de mensajes, **arriba a la derecha junto al nombre de la madre o padre**

**2º** Pincha en el mensaje que está recuadrado en la imagen

**3º** Aquí podrás ver tu usuario y pinchando en "Restablecer contraseña" verás la contraseña (cada vez que pulsas ahí te da una contraseña diferente, así que pulsa una vez, y anota o haz captura de pantalla)

Entonces, si tu usuario es, por ejemplo, **abcdefg123**, el correo electrónico será: **abcdefg123@g.educaand.es**. Si quieres ver un vídeo donde te lo explicamos en menos de un minuto, pincha [aquí](https://drive.google.com/file/d/1GLpAejc5mopIs8XfRI0ii1FPjkdZ7qln/view).

## **¿Y los mayores de edad cómo podemos obtener nuestro usuario y contraseña?**

Los mayores de edad suelen usar su propio iPasen; pues bien tu usuario y contraseña de iPasen son los mismos para Classroom y Gmail. Si olvidas las contraseña usa el autologin. Tienes un completo tutorial en la web del instituto:

<https://blogsaverroes.juntadeandalucia.es/iesodiel/2018/02/08/manual-ipasen/>

#### **¿Qué sucede si la contraseña de acceso se pierde o se olvida?**

Para volver a obtener una NUEVA contraseña, fíjate en la tercera imagen de la página anterior: simplemente hay que pulsar en «Restablecer contraseña»

## **¿Cómo acceden a los servicios que ofrece Gsuite, por ejemplo Classroom o Gmail?**

Igual que el curso pasado. Se accede a los servicios **[iniciando sesión en cualquiera de las](https://www.google.com/url?sa=t&rct=j&q=&esrc=s&source=web&cd=&cad=rja&uact=8&ved=2ahUKEwjjjZ_6-unyAhUyxIUKHVwgDvwQFnoECA4QAw&url=https%3A%2F%2Fwww.google.com%2Faccounts%2FLogin%3Fhl%3Des&usg=AOvVaw0SB1QGwpsMigQKf7AXh896)  [aplicaciones de Google](https://www.google.com/url?sa=t&rct=j&q=&esrc=s&source=web&cd=&cad=rja&uact=8&ved=2ahUKEwjjjZ_6-unyAhUyxIUKHVwgDvwQFnoECA4QAw&url=https%3A%2F%2Fwww.google.com%2Faccounts%2FLogin%3Fhl%3Des&usg=AOvVaw0SB1QGwpsMigQKf7AXh896)** con sus credenciales, siendo el correo electrónico su usuario IdEA (p.ej. **abcdefg123**), seguido de **@g.educaand.es,** y su contraseña la misma que la del usuario IdEA

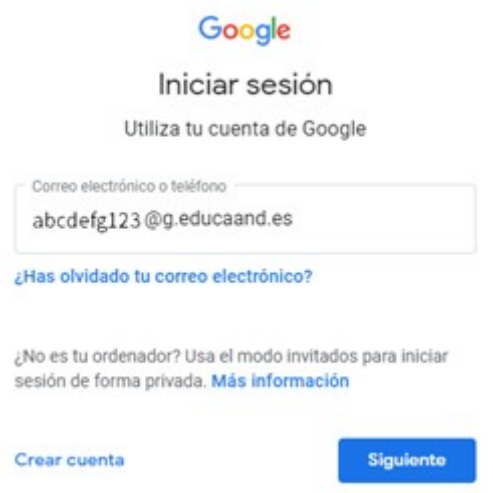

**Muy importante:** si configuras tu cuenta en un móvil o *tablet* debes tener establecido un modo de desbloqueo de pantalla (pin, huella digital, patrón)

## **¿Cómo se usa Classroom? Un videotutorial**

Pinchado [a quí](https://blogsaverroes.juntadeandalucia.es/iesodiel/files/2022/06/CLASSROOM-Gu%C3%ADa-para-alumnos.mp4) te dejamos un pequeño videotutorial del [Maestro Mallo](https://www.youtube.com/c/MaestroMallo/videos) en el que en menos de diez minutos te cuenta cómo se usa Classroom para tus tareas en el instituto.

#### **¿Ya está el Classroom?**

Tu profesora creará el Classroom cuando comience el curso, ya te avisaremos. Probablemente no tendrás que introducir ningún código, todo será más sencillo; cuando entres en Classroom ya verás que te han matriculado en las diferentes asignaturas. En cualquier caso, puedes y probando el correo Gmail y familiarizándote con el entorno de las aplicaciones Google disponibles.

#### **Cuando un alumno o una alumna con una cuenta @g.educaand.es finaliza sus estudios no universitarios, ¿se elimina su cuenta?**

Sí. Tras un período de **3 meses** las cuentas se eliminan. Se dispone de ese tiempo para hacer copias de los documentos que tiene almacenados en las aplicaciones de G Suite si así lo desea.

#### **Si un alumno o alumna cambia de centro, ¿qué pasa con su cuenta?**

No cambia nada en la cuenta. De forma automática quedará asociada al nuevo centro sin que el alumno tenga que hacer nada por su parte.

Manuel López, Coordinador TDE del IES Odiel

actualizado sept 2023